# $\Box$  FREE eBook

# LEARNING jekyll

Free unaffiliated eBook created from **Stack Overflow contributors.** 

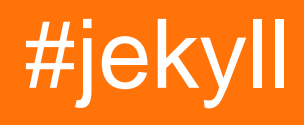

# **Table of Contents**

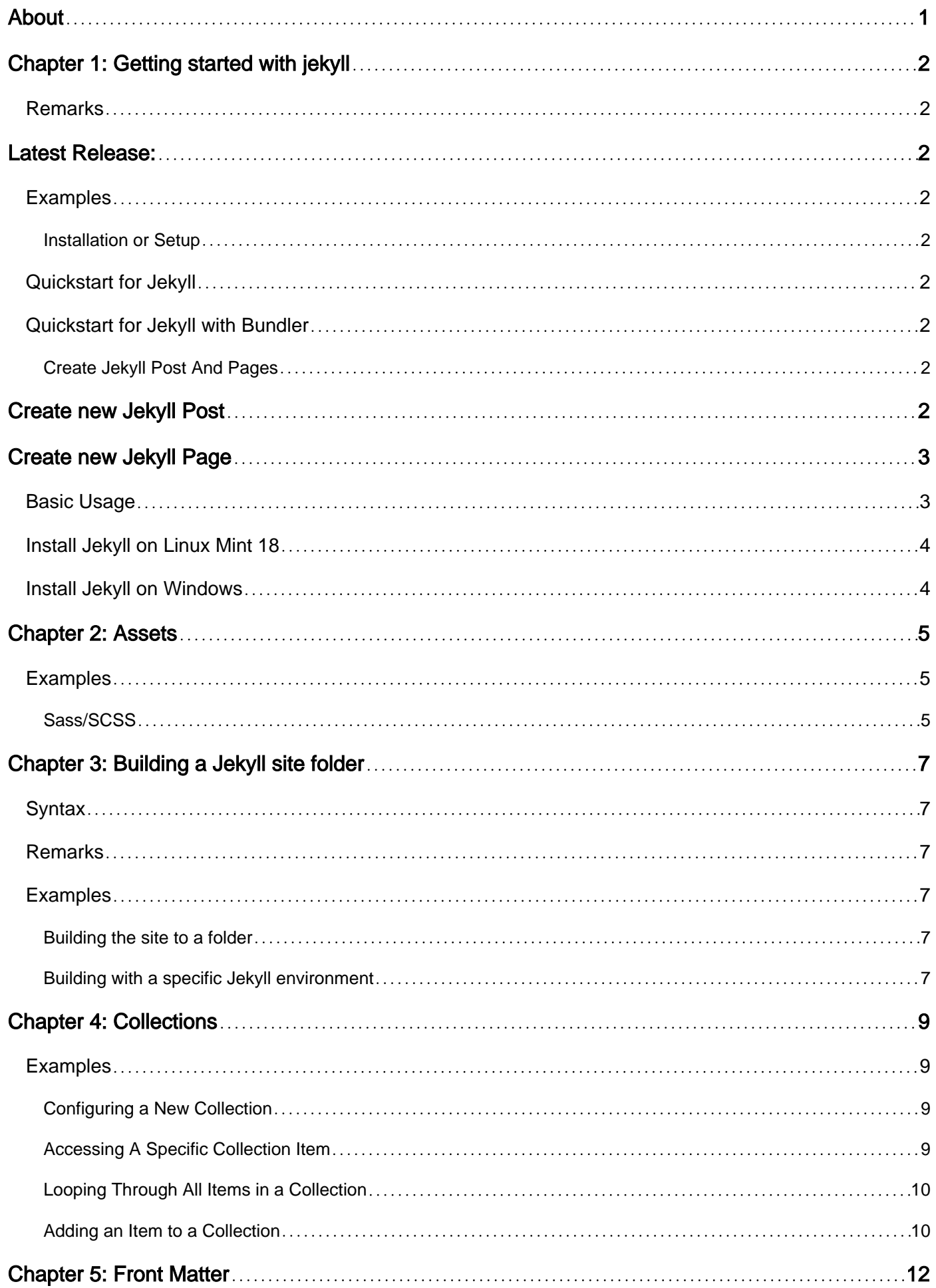

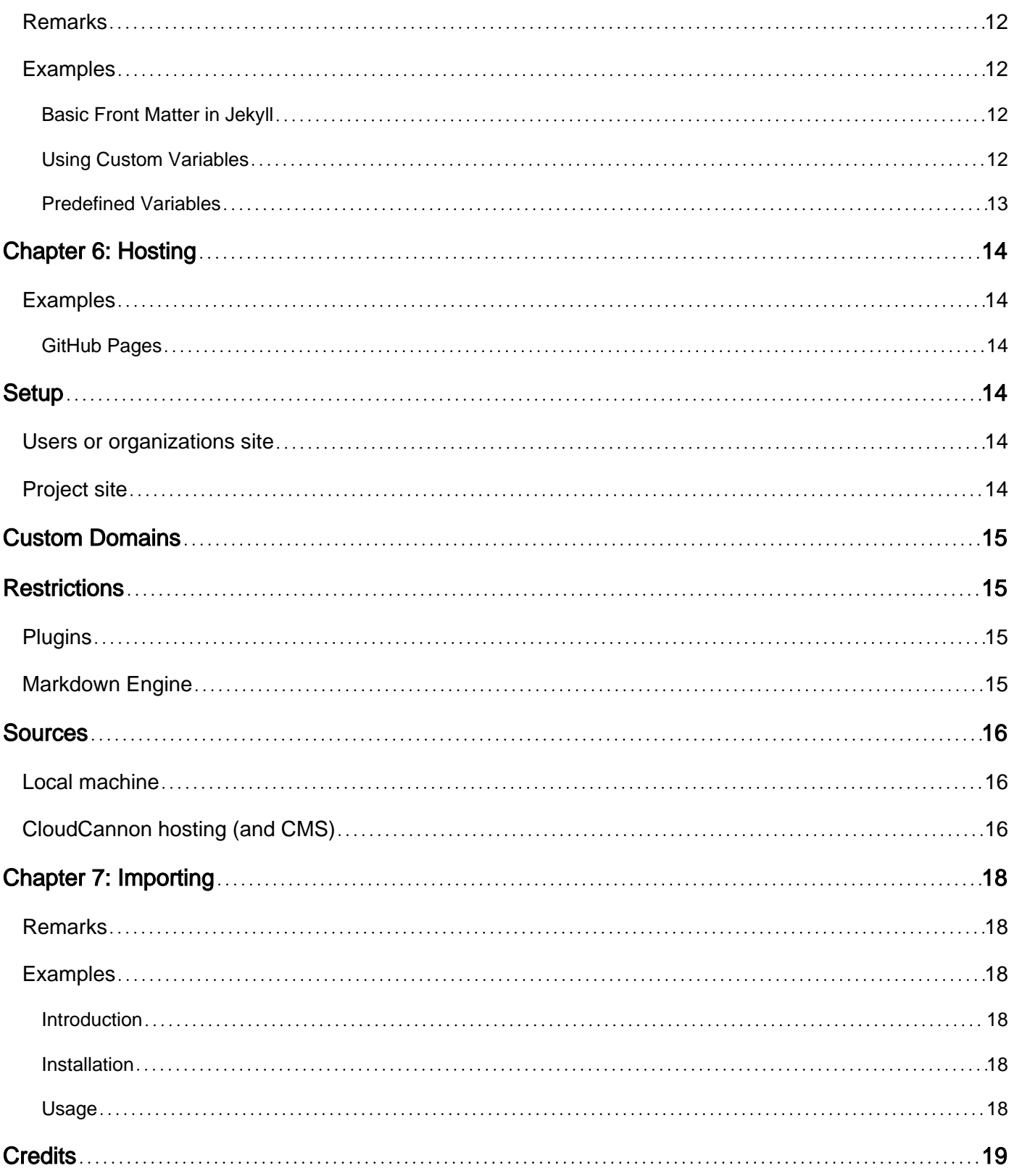

<span id="page-3-0"></span>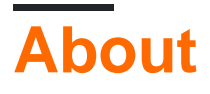

You can share this PDF with anyone you feel could benefit from it, downloaded the latest version from: [jekyll](http://riptutorial.com/ebook/jekyll)

It is an unofficial and free jekyll ebook created for educational purposes. All the content is extracted from [Stack Overflow Documentation,](https://archive.org/details/documentation-dump.7z) which is written by many hardworking individuals at Stack Overflow. It is neither affiliated with Stack Overflow nor official jekyll.

The content is released under Creative Commons BY-SA, and the list of contributors to each chapter are provided in the credits section at the end of this book. Images may be copyright of their respective owners unless otherwise specified. All trademarks and registered trademarks are the property of their respective company owners.

Use the content presented in this book at your own risk; it is not guaranteed to be correct nor accurate, please send your feedback and corrections to [info@zzzprojects.com](mailto:info@zzzprojects.com)

# <span id="page-4-0"></span>**Chapter 1: Getting started with jekyll**

### <span id="page-4-1"></span>**Remarks**

Jekyll is a simple, blog-aware, static site generator. It takes a template directory containing raw text files in various formats, runs it through a converter (like Markdown) and its Liquid renderer, and spits out a complete, ready-to-publish static website suitable for serving with your favorite web server. Jekyll is also the engine behind GitHub Pages, which means you can use Jekyll to host your project's page, blog, or website from GitHub's servers for free.

Jekyll's website is at [http://jekyllrb.com/,](http://jekyllrb.com/) and documentation can be found at [http://jekyllrb.com/docs/home/.](http://jekyllrb.com/docs/home/)

# <span id="page-4-2"></span>**Latest Release:**

### <span id="page-4-3"></span>**Examples**

<span id="page-4-4"></span>**Installation or Setup**

### <span id="page-4-5"></span>**Quickstart for Jekyll**

```
 $ gem install jekyll
 $ jekyll new my-awesome-site
 $ cd my-awesome-site
~/my-awesome-site $ jekyll serve
```
Now browse to <http://localhost:4000>

## <span id="page-4-6"></span>**Quickstart for Jekyll with Bundler**

```
 $ gem install jekyll bundler
 $ jekyll new my-awesome-site
 $ cd my-awesome-site
~/my-awesome-site $ bundle exec jekyll serve
```
<span id="page-4-7"></span>Now browse to <http://localhost:4000>

**Create Jekyll Post And Pages**

# <span id="page-4-8"></span>**Create new Jekyll Post**

To create a new Jekyll Post, create a new file on \_posts directory with the format

YYYY-MM-DD-title.MARKUP

Replace MARKUP with the file extension for the language you want to use. This is usually Markdown(.md or .markdown) or HTML(.html).

```
_posts/2017-01-01-hello-jekyll.md
```
# **Create new Jekyll Page**

To create a new Jekyll Page, create a new file on any folder or directory not excluded by Jekyll in your project directory.

```
about.html
contact/company_info.md
```
**NOTE:** Both Page and Post files require Front Matter dashes to be considered for processing. Otherwise, they're simply designated as a staticFile.

Front Matter dashes should be at the very beginning, before your content, and simply look like this:

```
---
---
< your content >
```
<span id="page-5-1"></span>**Basic Usage**

The Jekyll gem makes a jekyll executable available to you in your Terminal window. You can use this command in a number of ways:

```
$ jekyll build
# => The current folder will be generated into ./_site
$ jekyll build --destination <destination>
# => The current folder will be generated into <destination>
$ jekyll build --source <source> --destination <destination>
# => The <source> folder will be generated into <destination>
$ jekyll build --watch
# => The current folder will be generated into ./_site,
# watched for changes, and regenerated automatically.
```
Jekyll also comes with a built-in development server that will allow you to preview what the generated site will look like in your browser locally.

```
$ jekyll serve
# => A development server will run at http://localhost:4000/
# Auto-regeneration: enabled. Use `--no-watch` to disable.
```
#### <span id="page-6-0"></span>**Install Jekyll on Linux Mint 18**

Install jekyll on Linux Mint 18 with the following steps:

```
sudo apt install ruby
sudo apt install build-essential
sudo apt install ruby-dev
sudo gem install jekyll
```
<span id="page-6-1"></span>**Install Jekyll on Windows**

- 1. Open a command prompt with Administrator access
- 2. Install Chocolatey: @powershell -NoProfile -ExecutionPolicy Bypass -Command "iex ((newobject net.webclient).DownloadString('https://chocolatey.org/install.ps1'))" && SET PATH=%PATH%;%ALLUSERSPROFILE%\chocolatey\bin
- 3. Close the command prompt as Chocolatey will not be available until you close and reopen.
- 4. Open a command prompt with Administrator access
- 5. Intall Ruby: choco install ruby -y
- 6. Close and open a new command prompt with Administrator access
- 7. Install Jekyll: gem install jekyll

#### Found this guide [here](https://davidburela.wordpress.com/2015/11/28/easily-install-jekyll-on-windows-with-3-command-prompt-entries-and-chocolatey/).

Read Getting started with jekyll online: [https://riptutorial.com/jekyll/topic/2669/getting-started-with](https://riptutorial.com/jekyll/topic/2669/getting-started-with-jekyll)[jekyll](https://riptutorial.com/jekyll/topic/2669/getting-started-with-jekyll)

# <span id="page-7-0"></span>**Chapter 2: Assets**

### <span id="page-7-1"></span>**Examples**

<span id="page-7-2"></span>**Sass/SCSS**

By default, all your .scss partials go in the <source>/\_sass folder.

#### **/\_sass/base.scss**

```
body {
  margin: 0;
}
```
Your main .css or .scss files go in the <source>/css folder. Note: the two first two lines of triple dashes are necessary in order for Jekyll to transpile your .sess file to .ess.

#### **/css/main.scss**

```
---
---@import "base";
div {
   color: #000;
}
```
A transpiled .css file will then appear in \_site/css/ when you build your site:

#### **/\_site/css/main.css**

```
body {
  margin: 0 }
div {
  color: #000 }
```
The css file can be referenced by your . html files like so:

#### **/\_layouts/home.html**

```
<!DOCTYPE html>
<html>
<head>
<link rel="stylesheet" href="/css/main.css">
</head>
<body>
</body>
</html>
```
Read Assets online:<https://riptutorial.com/jekyll/topic/9340/assets>

# <span id="page-9-0"></span>**Chapter 3: Building a Jekyll site folder**

### <span id="page-9-1"></span>**Syntax**

• jekyll build [flag] [value] # Build the site with the setting specified by <flag> and <value> # cf. [list of available settings for Jekyll](https://jekyllrb.com/docs/configuration/#configuration-settings)

### <span id="page-9-2"></span>**Remarks**

If you edit \_config.yml and you are using --watch, you need to restart the command to apply the changes.

### <span id="page-9-3"></span>**Examples**

#### <span id="page-9-4"></span>**Building the site to a folder**

```
$ jekyll build
# The current site folder will be built into the ./_site directory
$ jekyll build --destination /var/www/
# The current site folder will be generated into /var/www/
$ jekyll build --watch
# The current site folder will be built into the ./_site directory and will be kept up to date
with the source until you press CTRL+C to kill the process
```
#### <span id="page-9-5"></span>**Building with a specific Jekyll environment**

#### you can set a Jekyll environment and value, when build time

```
JEKYLL_ENV=production jekyll b
JEKYLL_ENV=production jekyll build
JEKYLL_ENV=production bundle exec jekyll build
```
if your code contains the bellow snippet, analytics.html will not be included unless your building With JEKYLL\_ENV=production

```
{% if jekyll.environment == "production" %}
    {% include analytics.html %}
{% endif %}
```
Read Building a Jekyll site folder online: [https://riptutorial.com/jekyll/topic/3534/building-a-jekyll](https://riptutorial.com/jekyll/topic/3534/building-a-jekyll-site-folder)[site-folder](https://riptutorial.com/jekyll/topic/3534/building-a-jekyll-site-folder)

# <span id="page-11-0"></span>**Chapter 4: Collections**

### <span id="page-11-1"></span>**Examples**

<span id="page-11-2"></span>**Configuring a New Collection**

To create an albums collection, add the following to your  $\text{const}$ ,  $\text{yml}$  file:

```
 collections:
- albums
```
Create a corresponding folder at the root of your Jekyll install, named exactly what you put in your config.yml file with an additional prepended underscore; in our example, <source>/\_albums.

Adding documents to this folder will add items to your collection. Any variables included in a file's YAML front matter is read in as data attributes, and everything after it is included in the item's content attribute. If no YAML front matter is provided, Jekyll will not generate the file in your collection.

Collection metadata can be configured in config.yml:

collections: albums: type: media

In this example, type: media could be any arbitrary key-value pair.

Defaults for items within a collection can also be set within config.yml.

```
defaults:
   - scope:
      path: ""
       type: albums
     values:
       publisher: Me Publishers Inc
```
Given this default, any item within the albums collection that does not explicitly set publisher within its front matter will have its publisher variable set to Me Publishers Inc at build time.

#### <span id="page-11-3"></span>[Official Jekyll Collections Docs](https://jekyllrb.com/docs/collections/)

**Accessing A Specific Collection Item**

[As of Jekyll 3.2,](https://jekyllrb.com/news/2016/07/26/jekyll-3-2-0-released/) you can use the filter where exp to filter a collection by any of its properties.

Say you have the following collection item in an "albums" collection:

---

```
title: My Amazing Album
---
...
```
You can combine the where\_exp and first filters to grab just that one item:

```
{% assign album = site.albums
    | where_exp:"album", "album.title == 'My Amazing Album'"
     | first %}
```
The first filter is necessary because where\_exp returns an array of matched items.

You can then use it any way you'd like:

```
\{ \lambda \}{{ album.title }} </h1>
```
<span id="page-12-0"></span>**Looping Through All Items in a Collection**

Given an 'albums' collection, you can loop through and output each item:

```
{% for album in site.albums %}
   {{ album.content }}
{% endfor %}
```
Any custom front matter variables are also available within the loop.

```
{% for album in site.albums %}
    {{ album.title }}
    {{ album.content }}
{% endfor %}
```
#### <span id="page-12-1"></span>**Adding an Item to a Collection**

Given an 'albums' collection, an item can be added by creating a file in the <source>/\_albums directory. Note that files not including frontmatter will be ignored.

For instance, adding a file called  $m_{y\_a1bum.md}$  to the  $a_{abum}$  directory would add it to the collection:

```
---
title: "My Album"
---...
```
Everything after the second set of three dashes is included in *item.content*. Both an item's content and its front matter variables can be accessed like so:

```
{% for album in site.albums %}
    {{ album.title }}
    {{ album.content }}
{% endfor %}
```
If you don't wish to include any front matter variables in a collection item, two sets of three dashes are sufficient front matter to have an item included:

 $---$ --- ...

Read Collections online: <https://riptutorial.com/jekyll/topic/4385/collections>

# <span id="page-14-0"></span>**Chapter 5: Front Matter**

### <span id="page-14-1"></span>**Remarks**

<span id="page-14-2"></span>Front Matter tells Jekyll to parse the page. It can contain properties for the page.

### **Examples**

#### <span id="page-14-3"></span>**Basic Front Matter in Jekyll**

Front matter tells Jekyll to parse a file. You add predefined variables, which are YAML sets, to the front matter. Then, you can use Liquid tags in your files to access the front matter.

Front matter is indicated with two triple-dashed lines. You must place the variables between the two triple-dashed lines, and you must place front matter at the top of the file.

For example, the front matter for two posts in a blog about learning different musical instruments might look like this:

```
---
layout: post
title: "Learning to Play the Violin by Self-Study"
date: 2016-07-25
tags: [violin, self-study, beginner]
---
```
and

```
---
layout: post
title: "Taking Lessons on the Violin as a Beginner"
date: 2016-07-25
tags: [violin, lessons, beginner]
---
```
<span id="page-14-4"></span>For more information about front matter, please see [Jekyll Tips: Front Matter](https://jekyllrb.com/docs/frontmatter/).

#### **Using Custom Variables**

You can also put custom variables in the front matter. These can be reused in the page layout.

For example, if your front matter looks like this:

```
---
layout: post
title: "Using Custom Variables!"
date: 2016-07-25
chicken: "I like Chicken."
---
```
You can use the chicken variable in the post layout like this:

```
<!DOCTYPE HTML>
<html> <head>
   <title>{{ post.chicken }}</title>
  </head>
  <body>
     ...
```
<span id="page-15-0"></span>The chicken variable will be substituted in instead of {{ post.chicken }}

#### **Predefined Variables**

There are a number of predefined global variables that you can set in the front matter of a page or post.

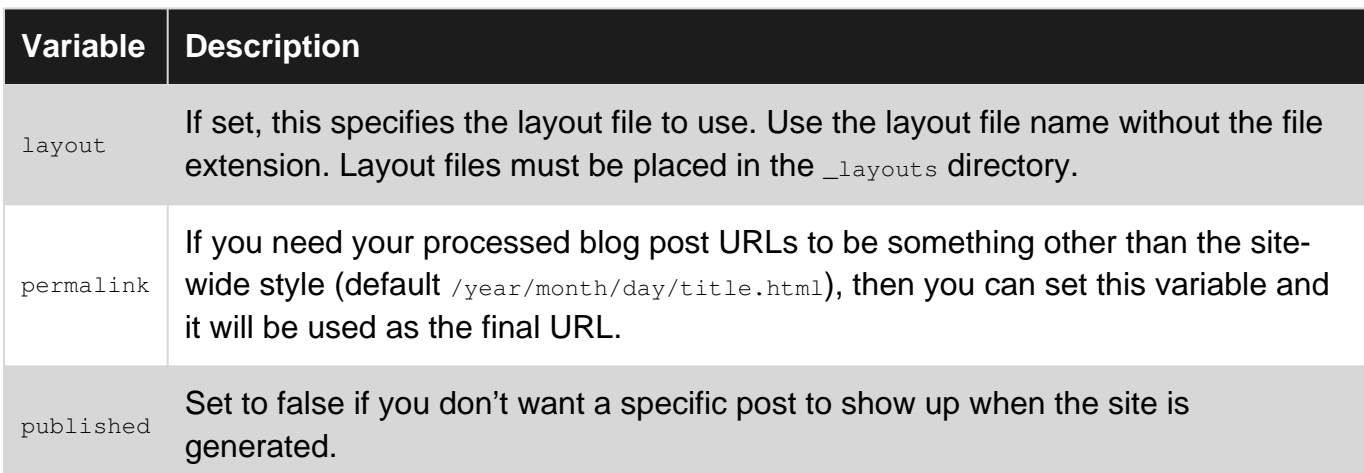

There are also predefined variables specifically for posts.

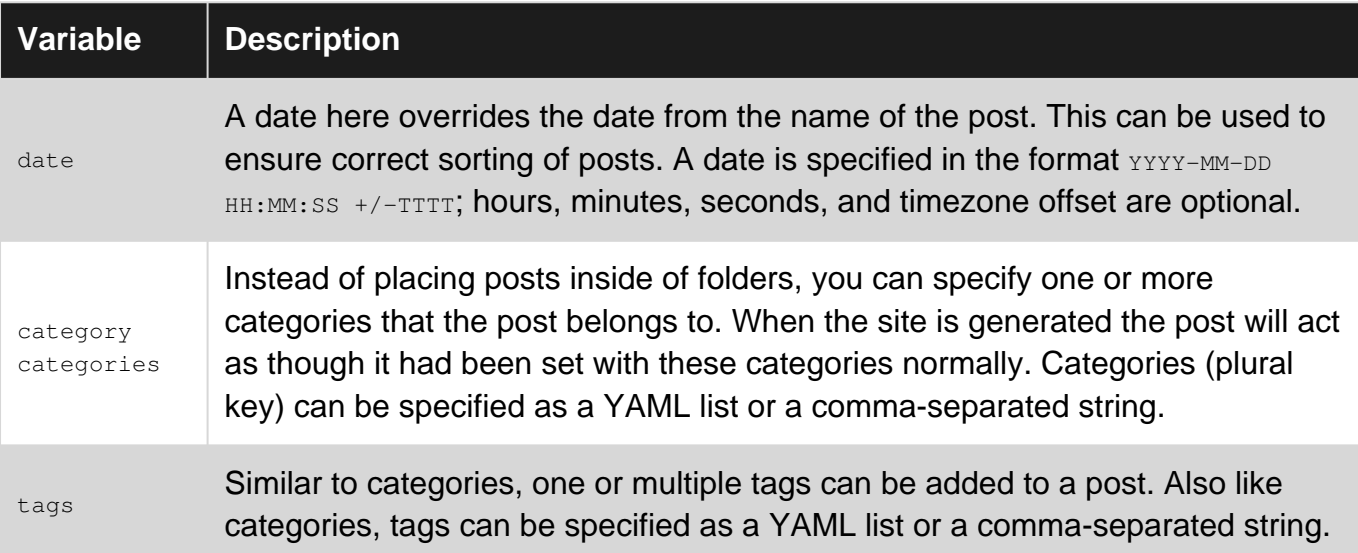

Read Front Matter online:<https://riptutorial.com/jekyll/topic/3756/front-matter>

# <span id="page-16-0"></span>**Chapter 6: Hosting**

## <span id="page-16-1"></span>**Examples**

<span id="page-16-2"></span>**GitHub Pages**

GitHub offers unlimited hosting for users or organizations and project site. Both Jekyll and static files are available.

<span id="page-16-3"></span>Here are the steps in hosting your Jekyll blog on Github.

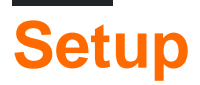

### <span id="page-16-4"></span>**Users or organizations site**

- 1. Create a repository named username.github.io, where username is your username (or organization name) on GitHub.
- 2. Clone the repository onto your computer:

\$ git clone https://github.com/username/username.github.io

3. Enter the project folder, [bootstrap](http://www.riptutorial.com/jekyll/topic/2669/getting-started-with-jekyll), design and debug your site:

```
$ cd username.github.io
$ bundle install
$ bundle exec jekyll serve
```
4. Commit and push the repository:

```
$ git add --all
$ git commit -m "Initial commit"
$ git push -u origin master
```
<span id="page-16-5"></span>Now you should be able to go to **username.github.io** to see your blog.

## **Project site**

Project site can be enabled in every repository including private repositories.

1. Enable project site.

Go to Settings-GitHub Pages-Sources, choose a source to switch on GitHub Pages for the repository.

2. Build site

You may build a Jekyll site from scratch or use Theme Chooser to find a theme for your project site.

- 3. Edit content
- 4. Commit

<span id="page-17-0"></span>Now you should be able to go to **username.github.io/your-project** to see your project site.

# **Custom Domains**

- 1. Open Settings->GitHub Pages->Custom domain, add your custom domain.
- 2. Create a CNAME file:

```
$ cd username.github.io
$ echo "example.com" > CNAME
```
3. Commit and push

```
$ git commit -m "Add CNAME" CNAME
$ git push -u origin master
```
# <span id="page-17-1"></span>**Restrictions**

# <span id="page-17-2"></span>**Plugins**

Jekyll has a plugin system with hooks that allow you to create custom generated content specific to your site. However, GitHub Pages only allows a white list of plugins for security reasons.

Here is the white list:

- Jekyll Sitemap
- Jekyll SEO Tag
- github-metadata
- Jekyll Feed
- Jekyll Redirect From
- Jemoji
- Jekyll Mentions

To avoid the inconsistency with GitHub Pages, you may use --safe to serve in local.

You can still use all plugins by publishing your generated site to GitHub Pages, by converting the site locally and pushing the generated static files to your GitHub repository instead of the Jekyll source files.

# <span id="page-17-3"></span>**Markdown Engine**

Since 01/05/2016, GitHub Pages supports only kramdown as Markdown engine.

See <https://github.com/blog/2100-github-pages-now-faster-and-simpler-with-jekyll-3-0>for more detail.

<span id="page-18-0"></span>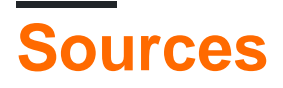

GitHub allows you to set Jekyll sources to either master branch, gh-pages branch or /docs folder in master branch.

A full tutorial is available at<https://pages.github.com/>

#### <span id="page-18-1"></span>**Local machine**

For testing purposes, you can host your blog on your local machine. After [setting up](http://jekyllrb.com/docs/quickstart/) and making any changes, Jekyll can server the blog to <http://localhost:4000>. On the command line in the root directory of the project, run:

\$ bundle exec jekyll serve

The bundle exec part is optional, but if you use [Bundler,](http://bundler.io/) it ensures the gem dependacies are up-to-date. For a quicker [Edit-Build-Test loop](http://www.joelonsoftware.com/articles/fog0000000023.html), use the  $-\text{drift}$  option to build articles from the  $\text{drifts}$ directory:

\$ bundle exec jekyll serve --draft --detach

Using  $-\text{detach}$  puts the process in the background so that the command prompt can be used for something else.

([As of version 2.4](http://jekyllrb.com/docs/usage/), the  $-$ watch option is enabled by default. If, by chance, you have an older version you'll need to add that option so that changes are monitored.)

You can also set the destination directory to a directory on a different web server such as Apache, nginx, or Lighttpd:

\$ jekyll build --destination /path/to/web\_server/root

#### <span id="page-18-2"></span>**CloudCannon hosting (and CMS)**

CloudCannon offers hosting and a CMS for Jekyll applications. Here are the steps in hosting your Jekyll application on CloudCannon [\(http://cloudcannon.com\)](http://cloudcannon.com)).

Without version control:

- Create your blog locally using some local files and jekyll serve
- Create a CloudCannon account and create a new site
- Drag your site to the 'File Browser' within CloudCannon

With version control:

- Create a repository on Github or Bitbucket
- Create your blog locally using some local files and jekyll serve
- Create a CloudCannon account and create a new site
- Connect your Github or Bitbucket repository

Note that CloudCannon is not completely free. In the free plan you can use CloudCannon as a graphical CMS, but you will need external hosting. In the paid plan hosting is also included.

Read Hosting online: <https://riptutorial.com/jekyll/topic/3614/hosting>

# <span id="page-20-0"></span>**Chapter 7: Importing**

## <span id="page-20-1"></span>**Remarks**

<span id="page-20-2"></span>More information can be found at<http://import.jekyllrb.com/>

# **Examples**

#### <span id="page-20-3"></span>**Introduction**

If you're switching to Jekyll from another blogging system, Jekyll's importers can help you with the move. Most methods listed on this page require read access to the database from your old system to generate posts for Jekyll. Each method generates . markdown posts in the \_posts directory based on the entries in the foreign system.

#### <span id="page-20-4"></span>**Installation**

Because the importers have many of their own dependencies, they are made available via a separate gem called jekyll-import. To use them, all you need to do is install the gem, and they will become available as part of Jekyll's standard command line interface.

<span id="page-20-5"></span>\$ gem install jekyll-import

#### **Usage**

You should now be all set to run the importers with the following incantation:

```
$ ruby -rubygems -e 'require "jekyll-import";
     JekyllImport::Importers::MyImporter.run({
       # options for this importer
     })'
```
Where MyImporter is the name of the specific importer.

Read Importing online:<https://riptutorial.com/jekyll/topic/4225/importing>

# <span id="page-21-0"></span>**Credits**

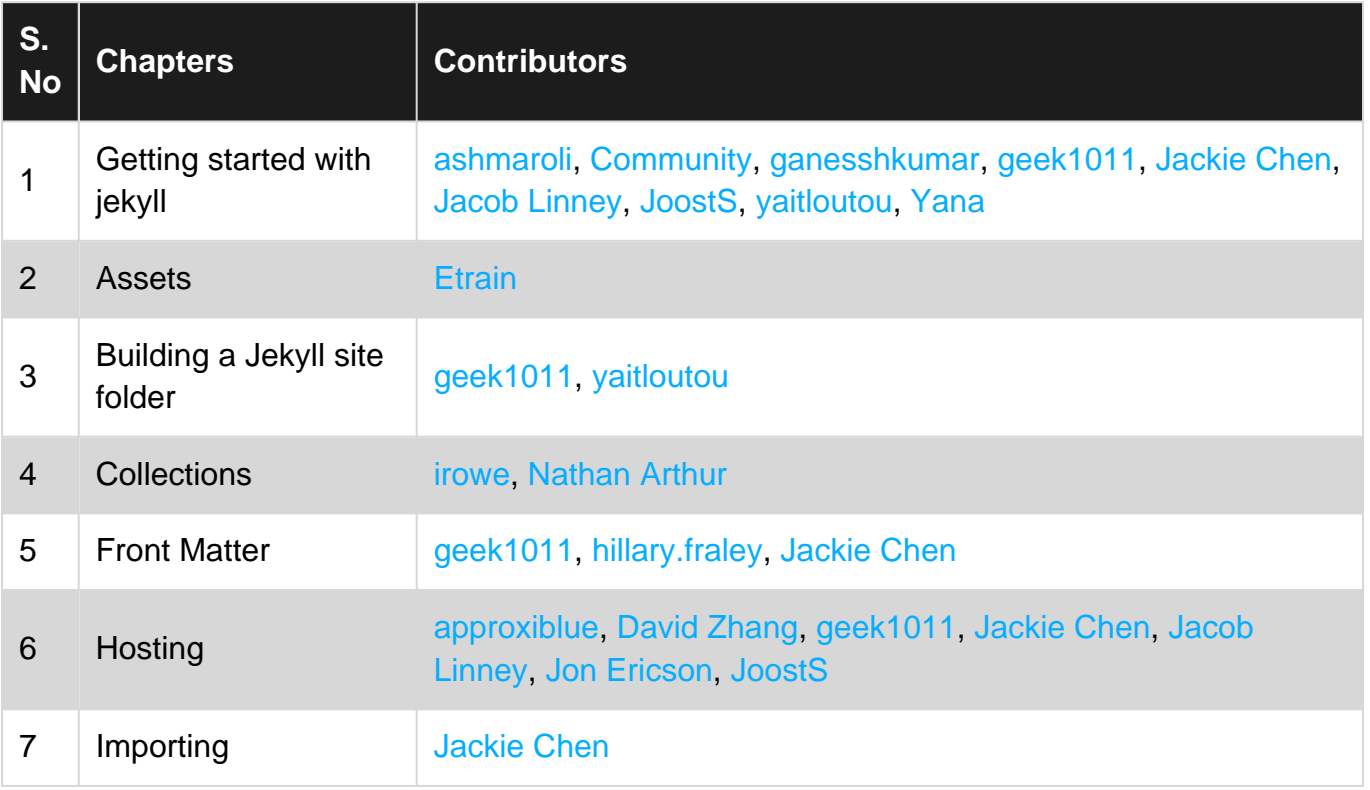